#### **4b. Makra Visual Basic pro Microsoft Excel**

#### **Cyklické odkazy a iterace Makra – funkce a metody**

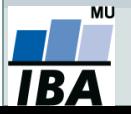

Vytvořil Institut biostatistiky a analýz, Masarykova univerzita *J. Kalina*

# **Cyklické odkazy a iterativní výpočty**

- Cyklický odkaz je odkaz, který okazuje na proměnnou (oblast), ve které je obsažena i buňka s odkazem.
- Pro správnou funkci cyklického odkazu je třeba nastavit iterativní přepočet (opakované přepočítávání hodnot).

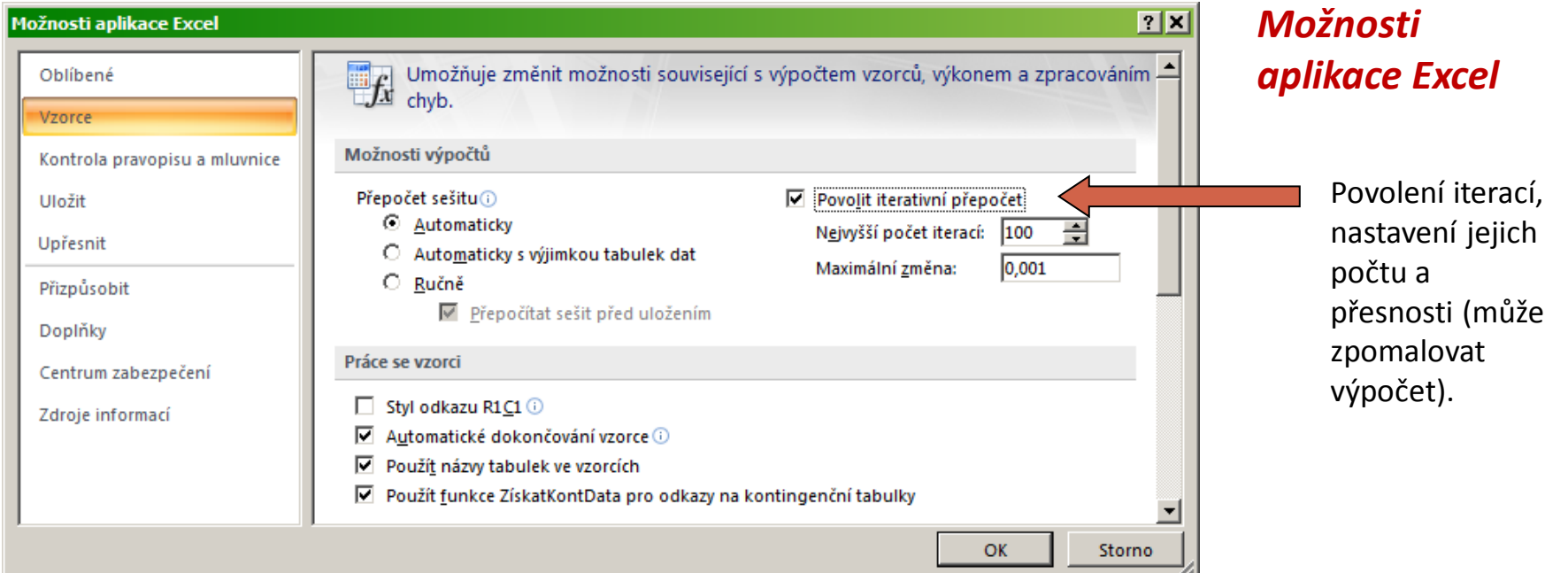

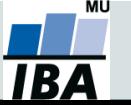

# **Cyklické odkazy a iterativní výpočty**

- Lze je využít při hledání přibližného (numerického) řešení např. při optimalizaci nebo řešení rovnic.
- Užitečné jsou pro tvorbu jednoduchých heatmap přímo v Excelu.

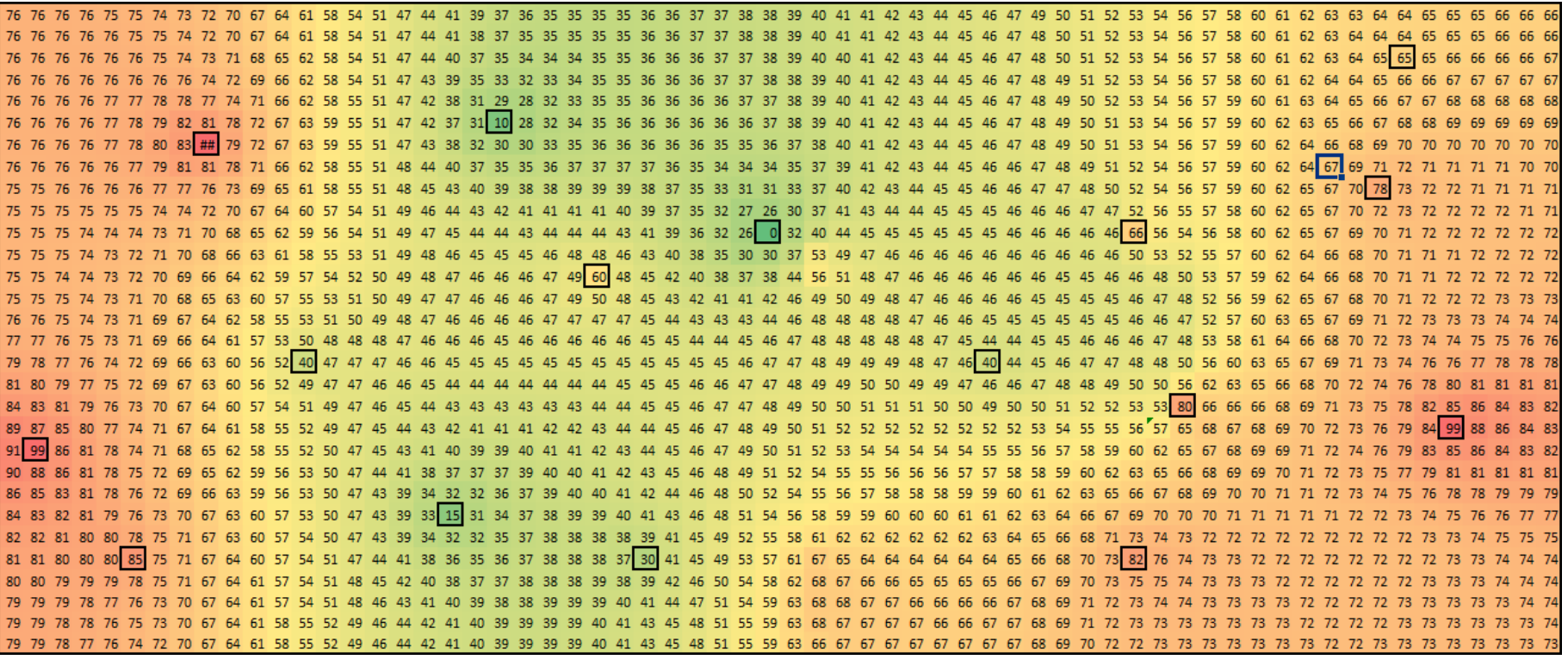

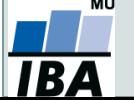

*J. Kalina*

# **Z historie**

- Možnost napsat vlastní funkci/makro je v Excelu od první verze v roce 1985.
- Do roku 1993 (verze 5) byla makra zaznamenávána ve vlastním jazyce Excelu a ukládána jakou soubory .xlm.
- Starší verze maker jsou zpětně kompatibilní, ale není doporučné jejich použití z hlediska bezpečnosti.
- Od verze 5 je možné makra zaznamenávat v jazyce Visual Basic.
- Visual Basic byl vyvinut v roce 1991 kombinací staršího jazyka Basic (1964) a prostředí Ruby společnosti Tripod.

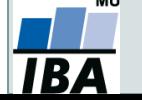

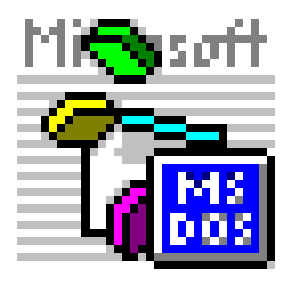

# **Visual Basic makro**

- Účelem maker v Excelu je buď usnadnění opakujících se činností nebo zpřístupnění složitějších funkcí, kterých není možné dosáhnout při rozumné složitosti ručně, případně kombinace obého.
- Pomocí maker lze rovněž vkládat do listů Excelu interaktivní prvky.
- "Všechno, co jde udělat ručně, lze udělat také pomocí makra."
- Existují dva režimy zadávání maker – záznam přímo v prostředí Excelu a ruční zápis makra v jazyce Visual Basic.

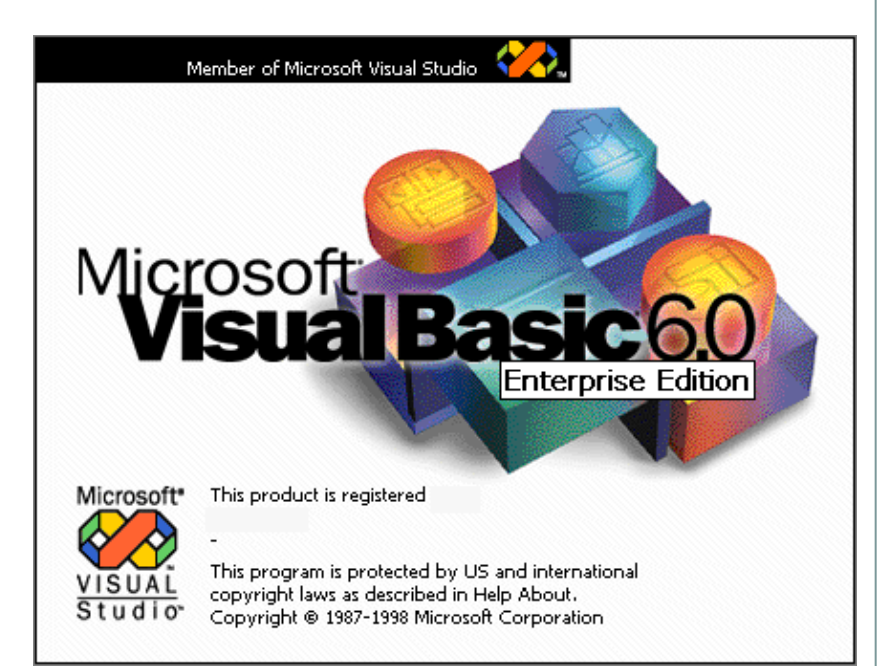

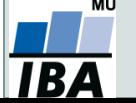

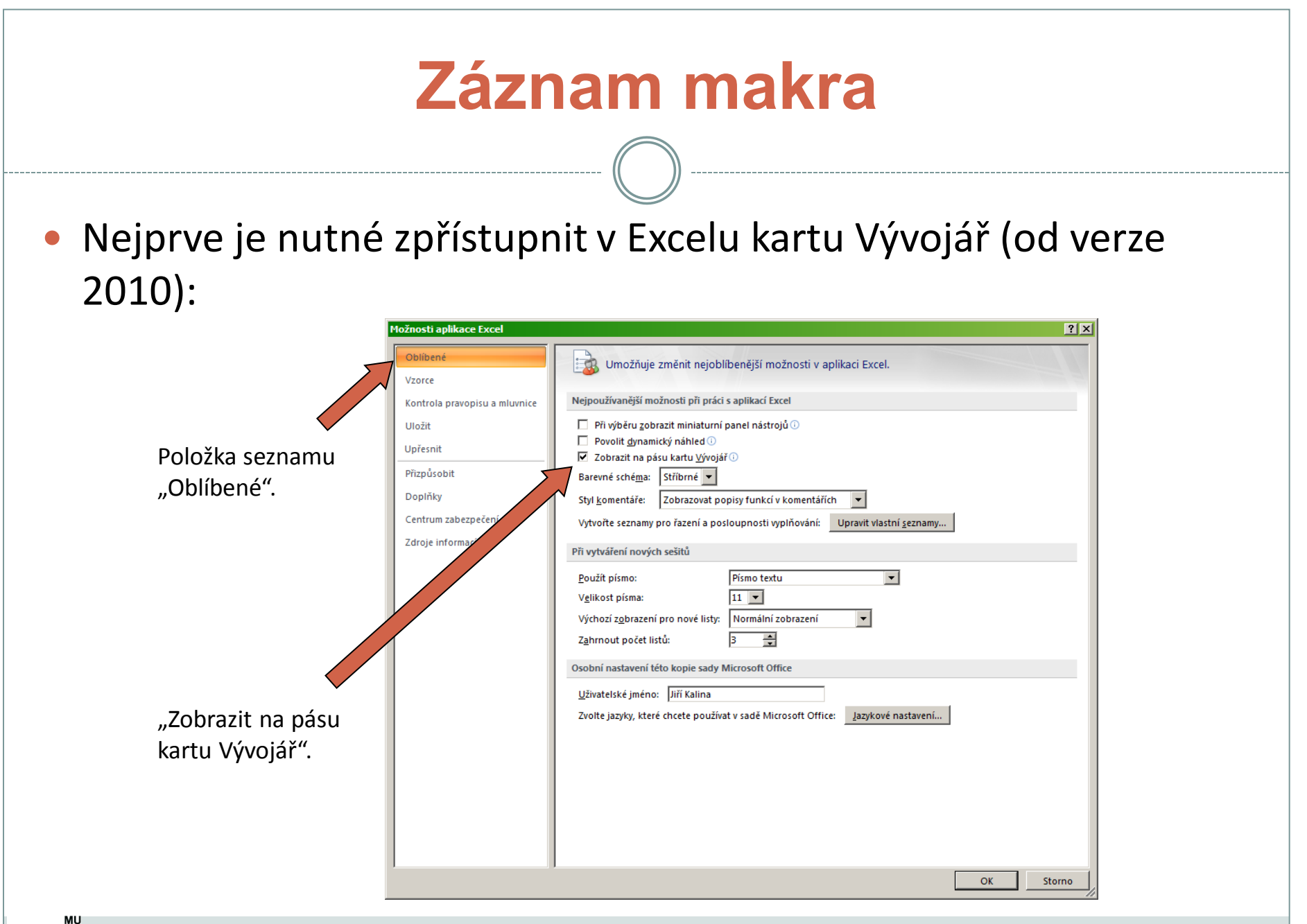

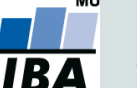

### **Záznam makra**

 Jednoduchý způsob vytvoření makra. K dispozici jsou pouze standardně přístupné funkce, ale lze je pomocí makra opakovat jako proceduru. Tlačítko pro zahájení

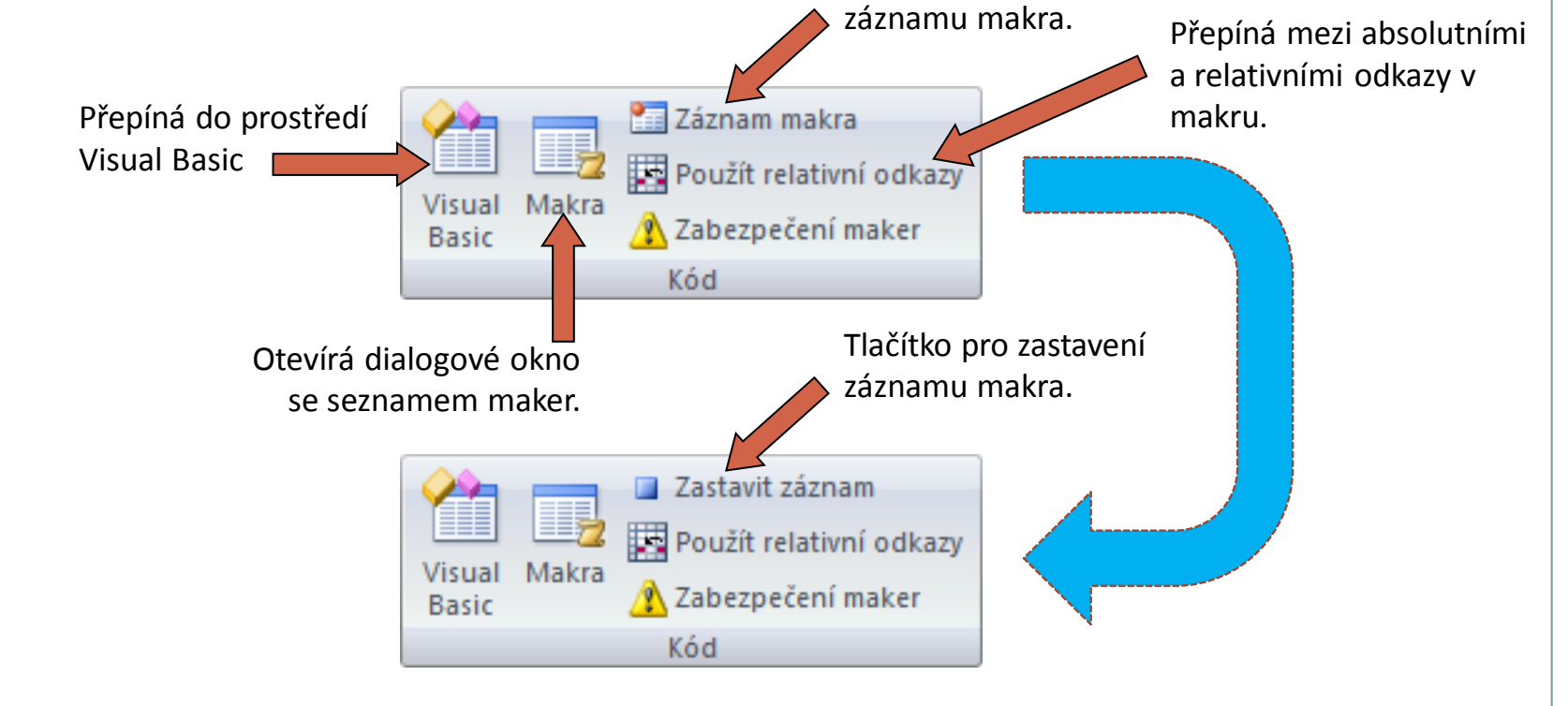

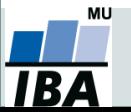

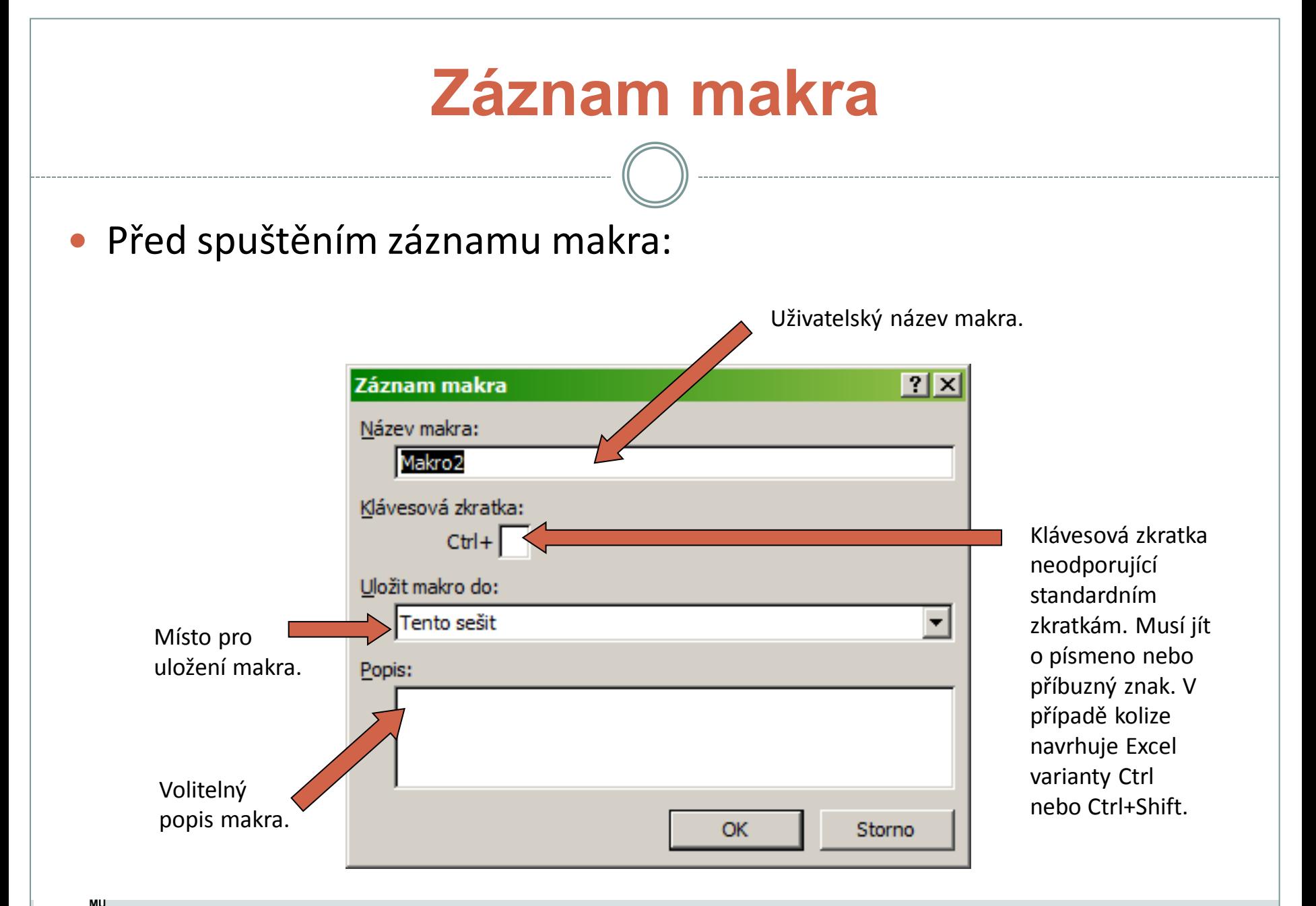

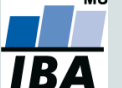

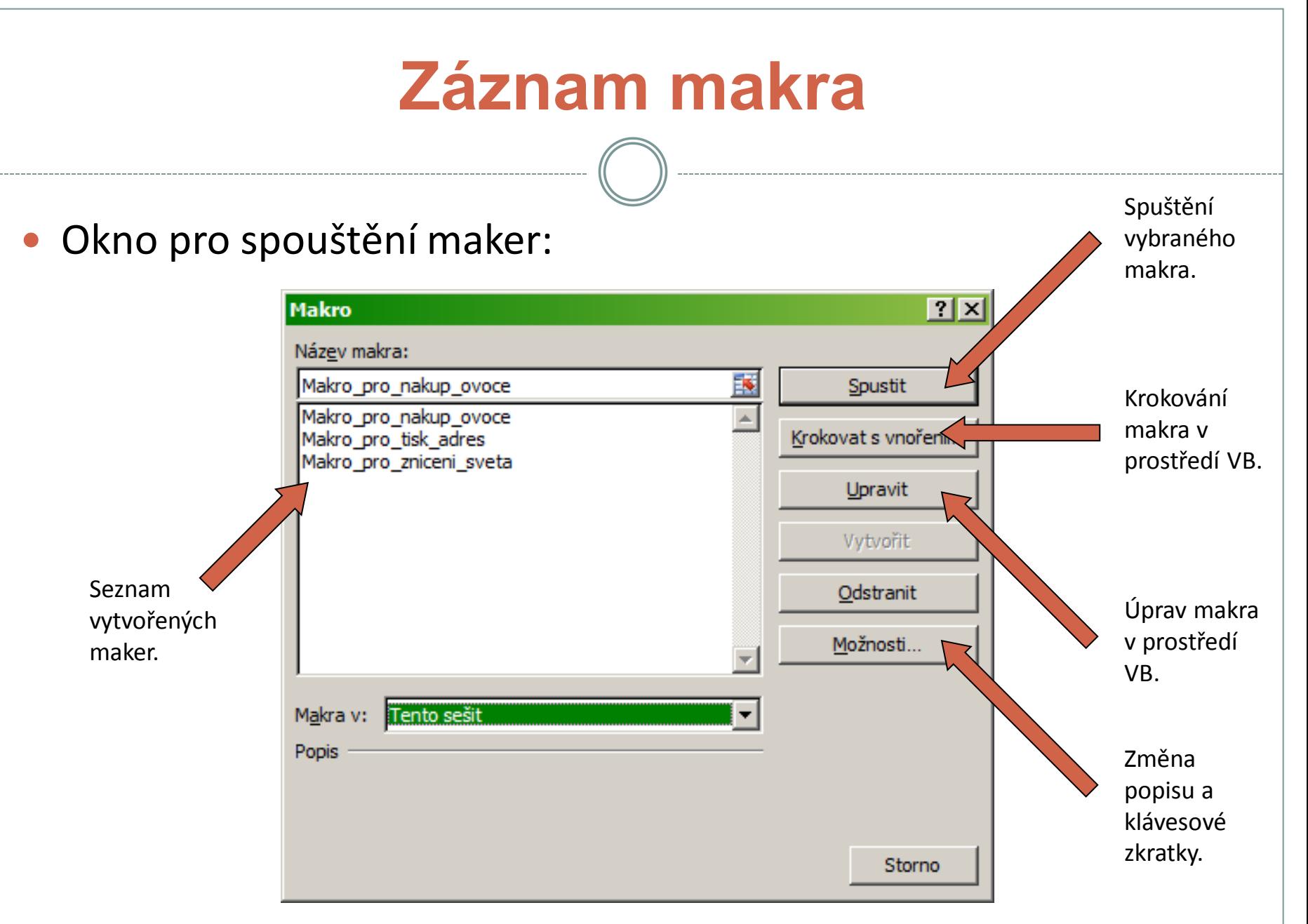

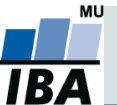

Integrated development environment (IDE):

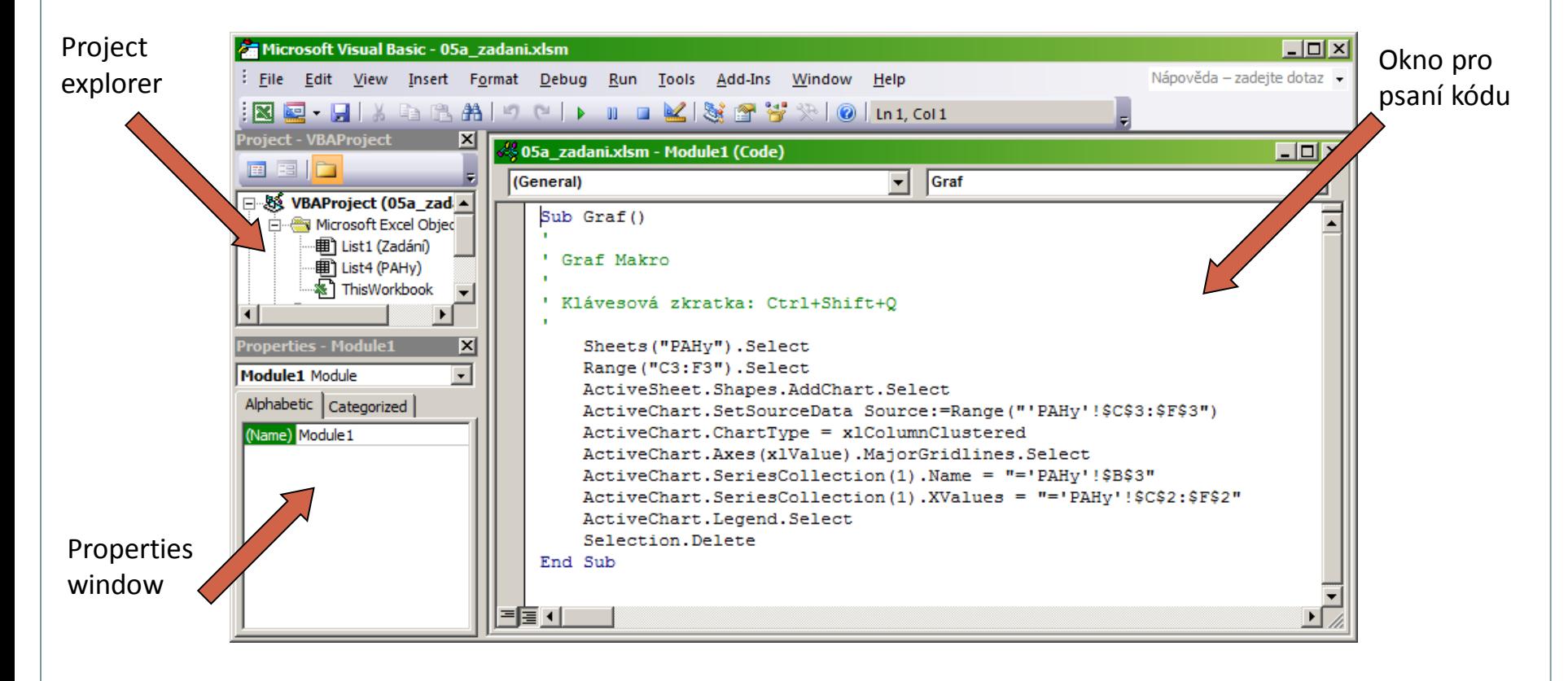

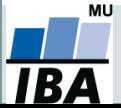

#### **Několik úvodních poznámek k jazyku Visual Basic**

- jazyk není case sensitive (nerozlišuje malá a velká písmena),
- do kódu lze vepisovat komentáře uvozené apostrofem ',
- mezery a odsazení nemají vliv na interpretaci kódu,
- důležité je rozdělení řádků jedna funkce na jeden řádek,
- více funkcí na řádku je možné spojit pomocí dvojtečky :,
- **·** dlouhé řádky lze rozdělit pomocí kombinace , .

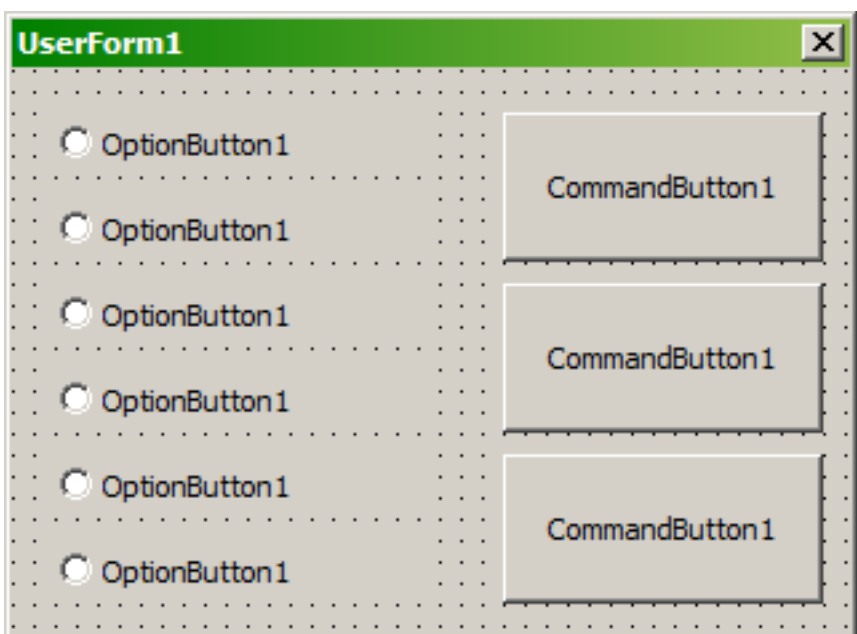

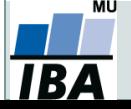

- Dvě základní entity, které lze vytvářet v prostředí Visual Basic jsou metody a funkce.
- Vytvořené funkce se automaticky přenáší do prostředí Excelu (konkrétního sešitu typu .xlsm, ke kterému je makro připojeno).
- Funkce se od metody liší tím, že má definovánu nějakou návratovou hodnotu.
- Makra nahraná pomocí záznamu maker v Excelu jsou automaticky považována za metody.
- Funkce i metody se zadávají jako zdrojový kód psaný uživatelem nebo generovaný programem do okna kódu a uvozují se speciálními výrazy.

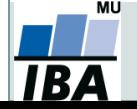

## **Visual Basic - funkce**

- Každá funkce je uvozena a uzavřena specifickými příkazy: **Function nazev\_funkce(arg1, arg2,…) As typ tělo funkce End Function**
- Tělo funkce se skládá z operací, v nichž jsou pro výpočet využity proměnné specifikované na vstupu do funkce (argumenty z 1. řádku funkce) a funkce jazyka Visual Basic.
- Návratová hodnota funkce je určena přiřazením hodnoty do názvu funkce.

```
nazev_funkce = arg1 + arg2
```
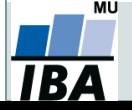

## **Visual Basic - metody**

- Každá metoda je uvozena a uzavřena specifickými příkazy: **Sub nazev\_metody(arg1, arg2,…) tělo metody End Sub**
- Tělo metody se skládá z operací, v nichž jsou pro výpočet využity proměnné specifikované na vstupu do metody a funkce jazyka Visual Basic.

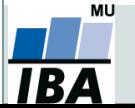

#### **Primitivní datové typy jazyka Visual Basic**

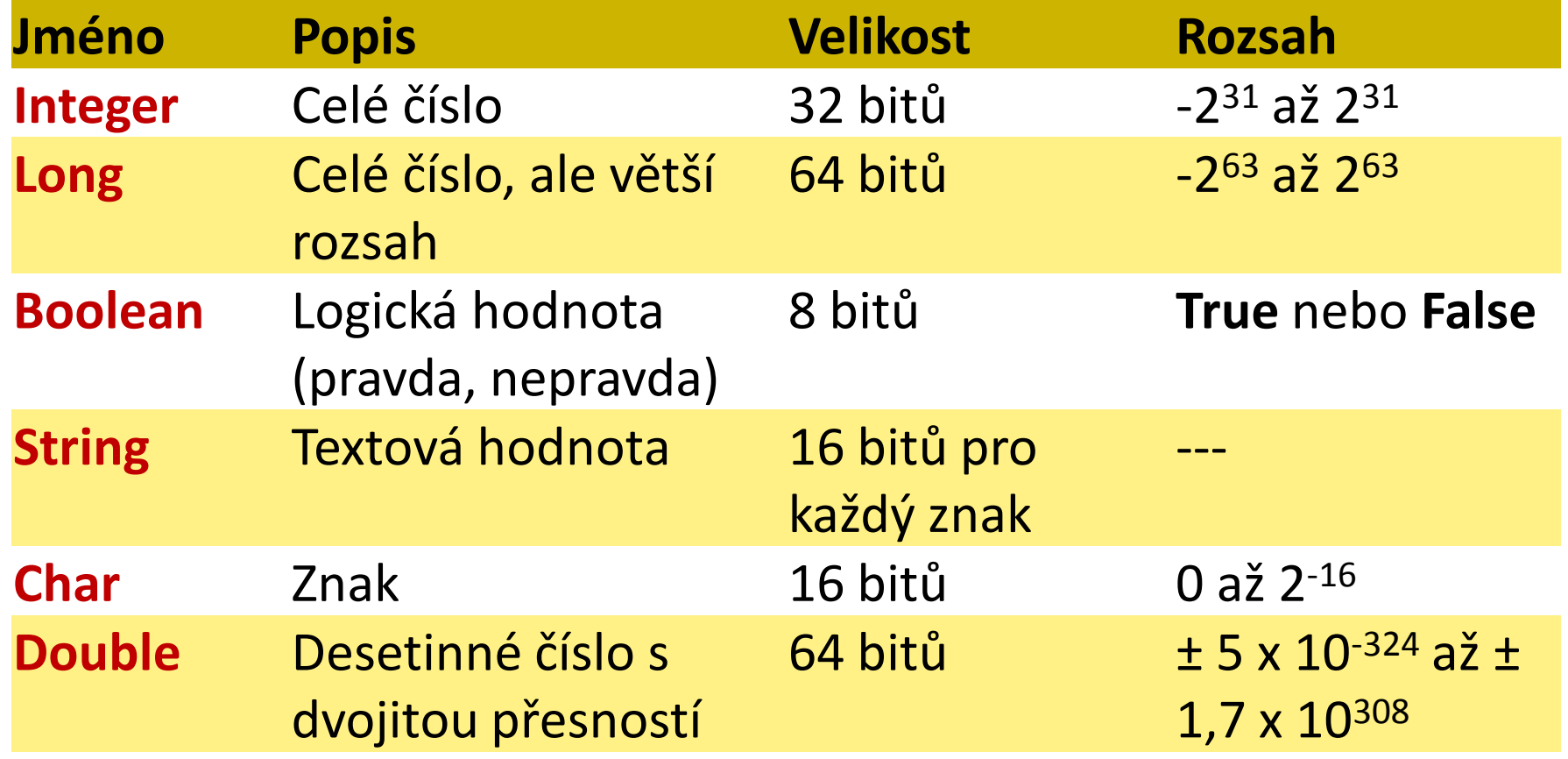

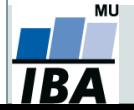

#### **Některé užitečné funkce jazyka Visual Basic**

- **If** podmínka **Then** příkaz (blok příkazů) **End If** (v případě bloku), **While** podmínka příkaz (blok příkazů) **Wend**
- **For** i **=** a **To** b příkaz **Next** for cyklus pro předem daný počet kroků,
- **Sheets("**název listu**").Select** výběr označeného listu,
- **Range("**buňka1**:**buňka2**").Select** výběr oblasti buněk,
- **Range(**buňka1**,** buňka2**).Select** totéž zadáno číselně,
- **ActiveCell.Offset(**radky**,**sloupce**)** přesun do zadané buňky
- a **Mod** b zbytek po celočíselném dělení čísla a číslem b,
- **Sqr(**a**)**  druhá odmocnina z čísla a,

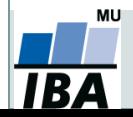

## **Visual Basic – objekty a vlastnosti**

- Objektově orientované programování pracuje s objekty, které mají určité specifikované vlastnosti.
- Visual Basic považuje v Excelu za objekt celý soubor, list, buňku, graf, ovládací prvek (tlačítko, zatržítko, fromulář aj.).
- V editoru IDE lze měnit vlastnosti objektů v okně Properties window; některé lze měnit také přímo v Excelu (např. pojmenování listu, vybarvení buňky) a také samotnými makry.
- Vlastnost objektu lze odkazovat přes tečku ..
- Např. nastavení barvy buňky A1 na červenou se provede následujícím příkazem:

**Range("A1").Interior.Color = Red**

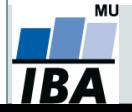

## **Visual Basic – události**

- Kromě vlastností se k objektu pojí také konkrétní události, které mohou být impulzem pro aktivaci funkce nebo metody.
- Každý objekt má svoji specifickou sadu událostí, kterých jsou desítky.
- Důležité události mohou být např.:
	- **Activate** aktivace sešitu (otevření uloženého souboru),
	- **SheetActivate** aktivace požadovaného listu,
	- **Click** kliknutí na ovládací prvek,
	- **Change** změna hodnoty prvku,
	- **Show**  zviditelnění prvku,
	- **\* Hide** zneviditelnění prvku.

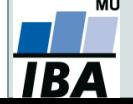

## **Visual Basic – události**

- Visual Basic je plnohodnotný programovací jazyk, k jeho obsažení by nestačil ani celý předmět Bi7541,
- existuje celá řada elektronických i klasických učebnic ve všech jazycích,
- příjemnou učebnici lze nalézt např. zde:

[http://www.gvp.cz/local/new/ucebni](http://www.gvp.cz/local/new/ucebnice/VisBas/obsah.htm) [ce/VisBas/obsah.htm,](http://www.gvp.cz/local/new/ucebnice/VisBas/obsah.htm)

 řada věcí je intuitivních a lze na ně přijít i bez odborného základu.

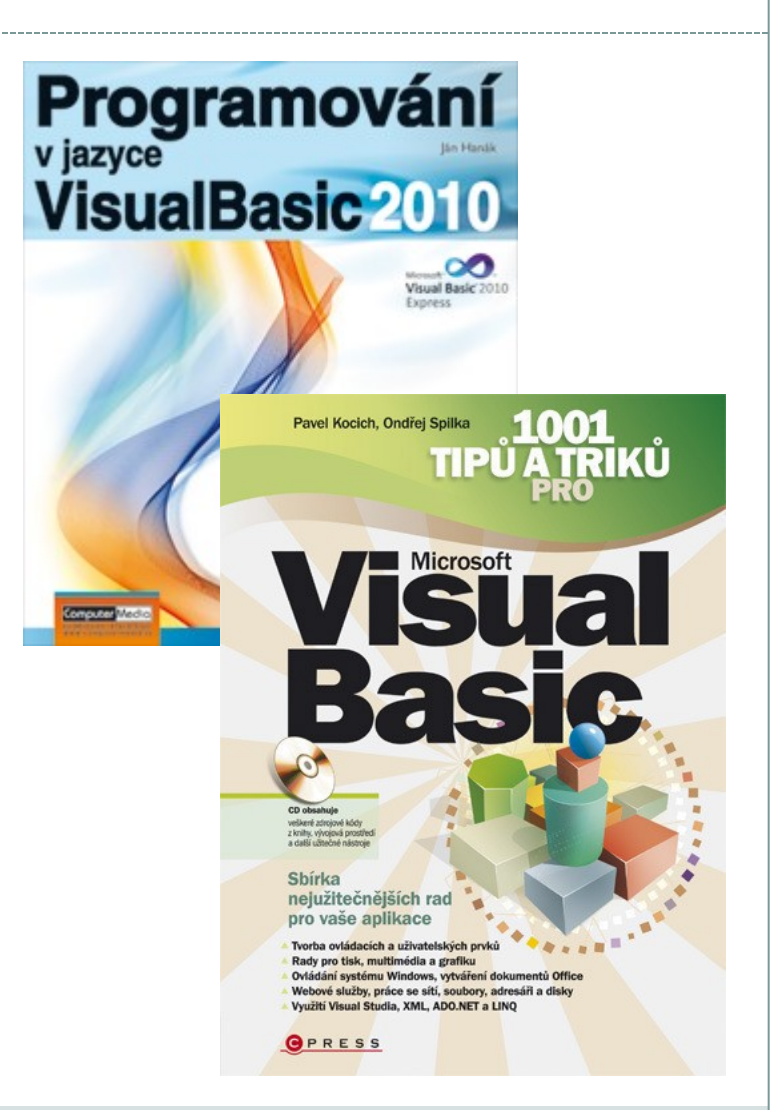

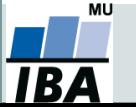